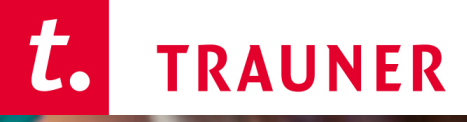

Bildung,<br>die begeistert!

# **Unternehmerführerschein**

Neues Prüfungsportal 2023

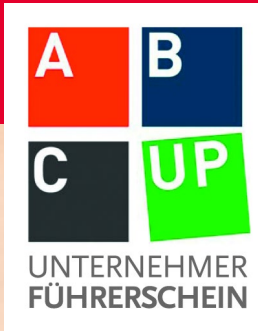

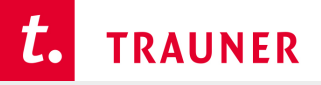

# **Neues Prüfungsportal als One-Stop-Shop**

### *https://portal.unternehmerfuehrerschein.at*

심해 Der Unternehmerführerschein News Testcenter Prüfer:innen Kandidat:innen Hilfe/Kontakt Login

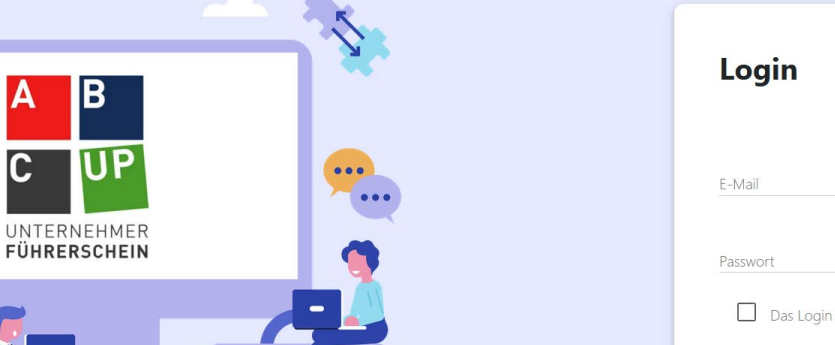

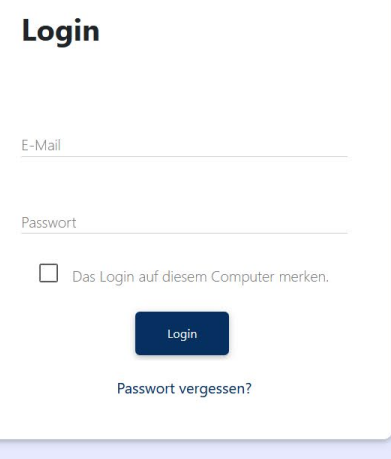

AGB | Impressum | Datenschutzerklärung

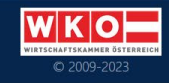

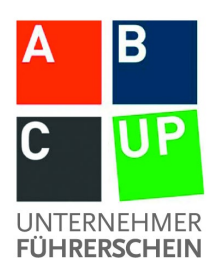

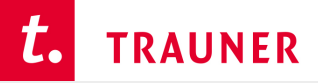

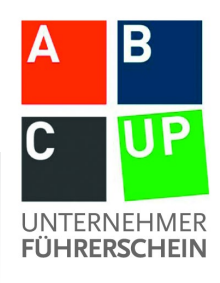

#### **Wie funktioniert das neue Portal?**

- **O** Schritt 1: Testcenter anlegen und verwalten
- **8** Schritt 2: Prüfungstermin anlegen
- **8** Schritt 3: Kandidat: innen einladen
- **9 Schritt 4: Durchführung der Prüfung**
- **S** Schritt 5: Zertifikatserstellung

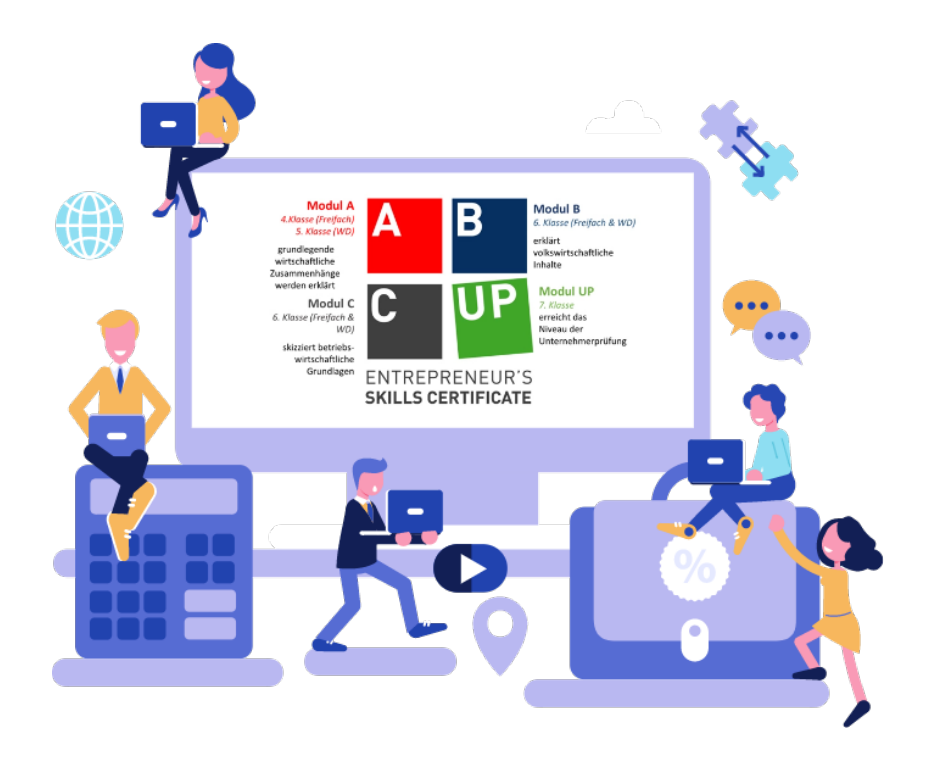

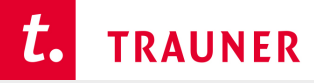

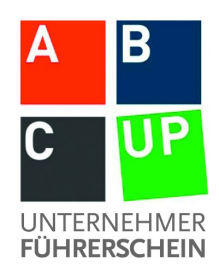

# **O** Schritt 1: Testcenter anlegen und verwalten

- Über **Schulkennzahl** oder als eigene **Bildungseinrichtung anmelden**
- **1 Antragsteller** notwendig (Kolleg:innen gerne gleich mit anmelden)
- **Freigabe** durch TRAUNER
- Anmeldung bei mehreren Testcentern möglich
- **Verwalten:** Weitere Prüfer:innen können jederzeit hinzugefügt bzw. entfernt werden

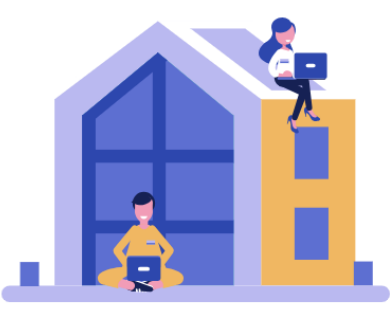

#### Jetzt Ihre Schule bzw. Bildungseinrichtungsstätte als **Testcenter registrieren**

Beginnen Sie hier Ihre Reise als autorisiertes Testcenter für den Unternehmerführerschein®. Bitte klicken Sie auf den nachstehenden Button, um den Registrierungsprozess zu starten. Dieser Vorgang ist einfach und kann von jeder Mitarbeiter:in Ihrer Einrichtung durchgeführt werden. Im Zuge der Registrierung haben Sie auch die Möglichkeit, gleich alle Prüfer:innen (Trainer:innen/Lehrer:innen des Unternehmerführerscheins) Ihrer Institution im System anzulegen.

Jetzt Registrierung durchführer

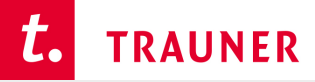

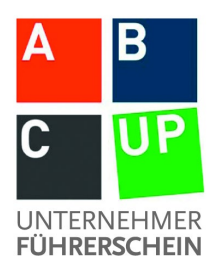

# **8 Schritt 2: Prüfungstermin anlegen**

#### **DREI Menüpunkte pro Prüfungstermin**

- Modul, Zeit, Ort (jederzeit veränderbar)
- Prüfer:innen hinzufügen
- Kandidat: innen einladen

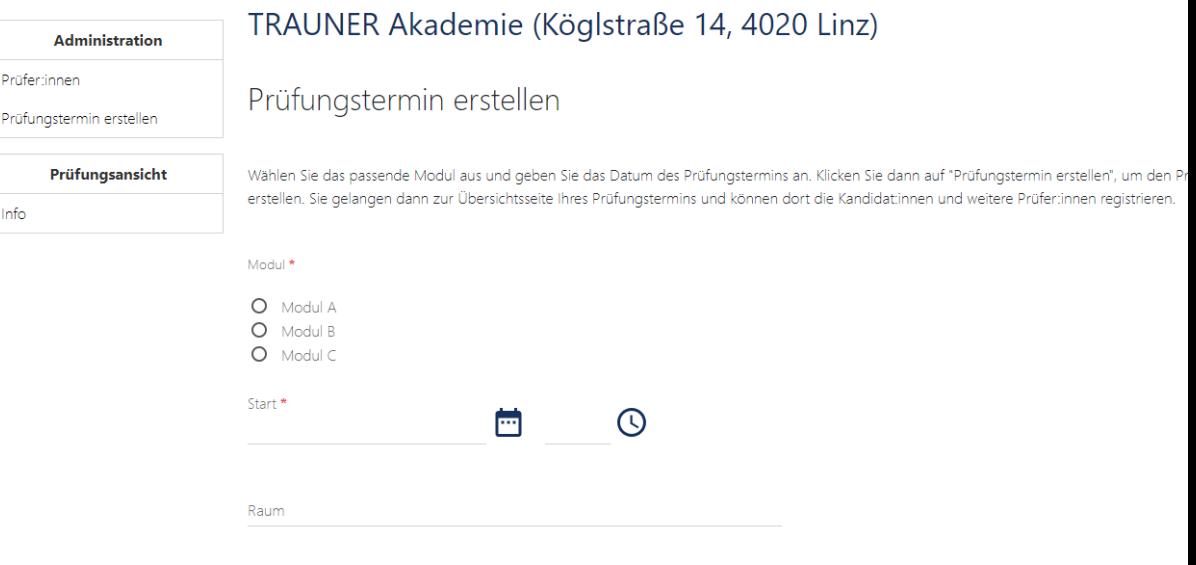

\* Eingabe erforderlich

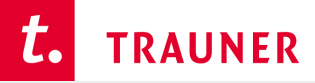

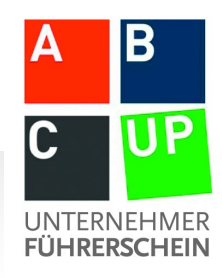

# **Schritt 3: Kandidat:innen einladen**

- **Daten eingeben:** Kandidat:innen **einzeln** oder über **csv-Datei** registrieren
- **Zahlung klären:** durch Teilnehmer:in oder gesammelt durch Prüfer:in
	- **Skillscard:** Rabatt 5,00 EUR automatisch bei Zahlung durch Teilnehmer:in(!)  $\rightarrow$  System erkennt Nachname und Geburtsdatum
	- **Zahlung gesammelt durch Prüfer:in:** 
		- $\rightarrow$  Zahlung sobald alle Kandidat: innen Registrierung vervollständigt haben
- **Erinnerungsfunktion** 10 Tage vor Start der Prüfung, ob alle bezahlt haben  $\rightarrow$  Prüfer: in kann immer im Notfall Zahlung für Kandidat: in übernehmen!
- **Verschieben** der Kandidat:innen zu anderen Terminen oder Modulprüfungen ist möglich

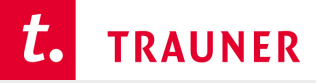

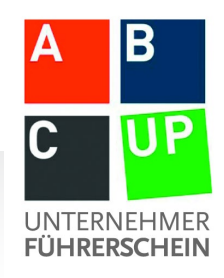

# **Schritt 4: Durchführung der Prüfung**

- **Prüfer:in muss Button "Prüfung freigeben"** klicken
- Kandidat:in klickt auf Button "Prüfung starten"
	- *Browser aktualisieren* oder
	- *Prüfungsseite aufrufen* nachdem Sie als Prüfer:in die Prüfung freigegeben haben.

**Tipp!** Sie können die Prüfung gerne auch schon vor dem Prüfungstermin freigeben!

**WICHTIG!** Prüfungszeit beginnt erst dann zu laufen, sobald der/die Kandidat:in die Prüfung selbst startet.

#### Prüfungstermin 28.09.

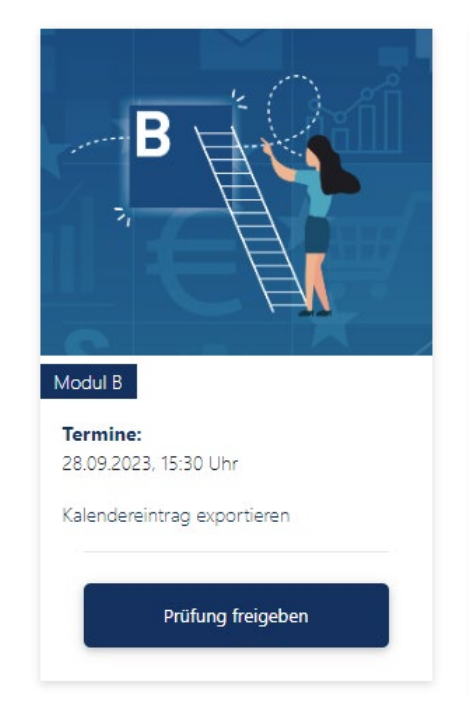

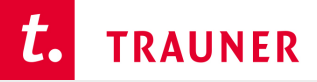

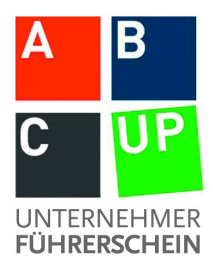

### **Prüfungszeit verlängern**

Wenn Prüfung läuft **Verwaltung**

Prüfungstermin 27.09.2023 - Modul A

#### Laufende Prüfungen

Die folgende Liste zeigt die Kandidat:innen, die gerade die Prüfung absolvieren. Sie können die Dauer der Prüfung für jede:n Kandidat:in verlängern. Geben Sie dazu die zusätzliche Dauer in Minuten im Eingabe-Feld der jeweiligen Kandidat:innen ein.

**Florian Fleißig (0)** Geben Sie hier die zusätzliche Zeit in Minuten ein

Zeit verlängern

#### t. **TRAUNER**

### **Schritt 5: Automatische Zertifikatsausstellung**

- Zertifikat wird nach erfolgreich absolvierter Prüfung automatisch ausgestellt
- **Versand per Mail bzw. im Portal abrufbar**

 **Zusätzliches Service:**  Bestellung eines hochwertigen Ausdrucks des Zertifikats auf Wunsch über Webshop (kostenpflichtig)

> QR-Code für **Gültigkeit**

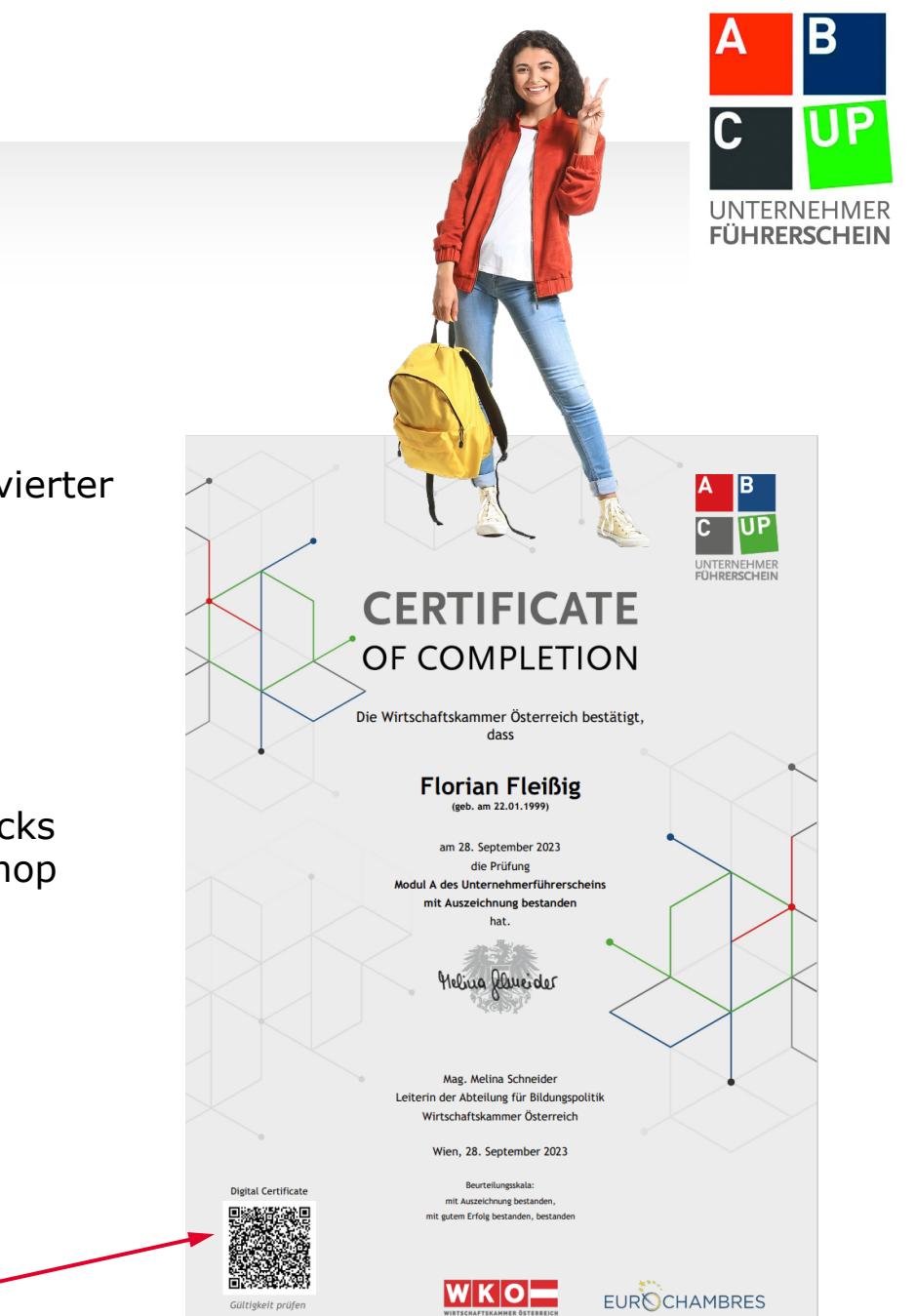

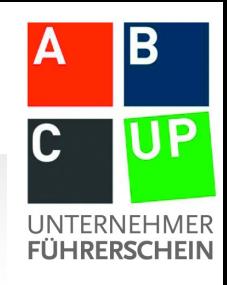

### **Gesammelte Ergebnisübersicht für Lehrer:innen**

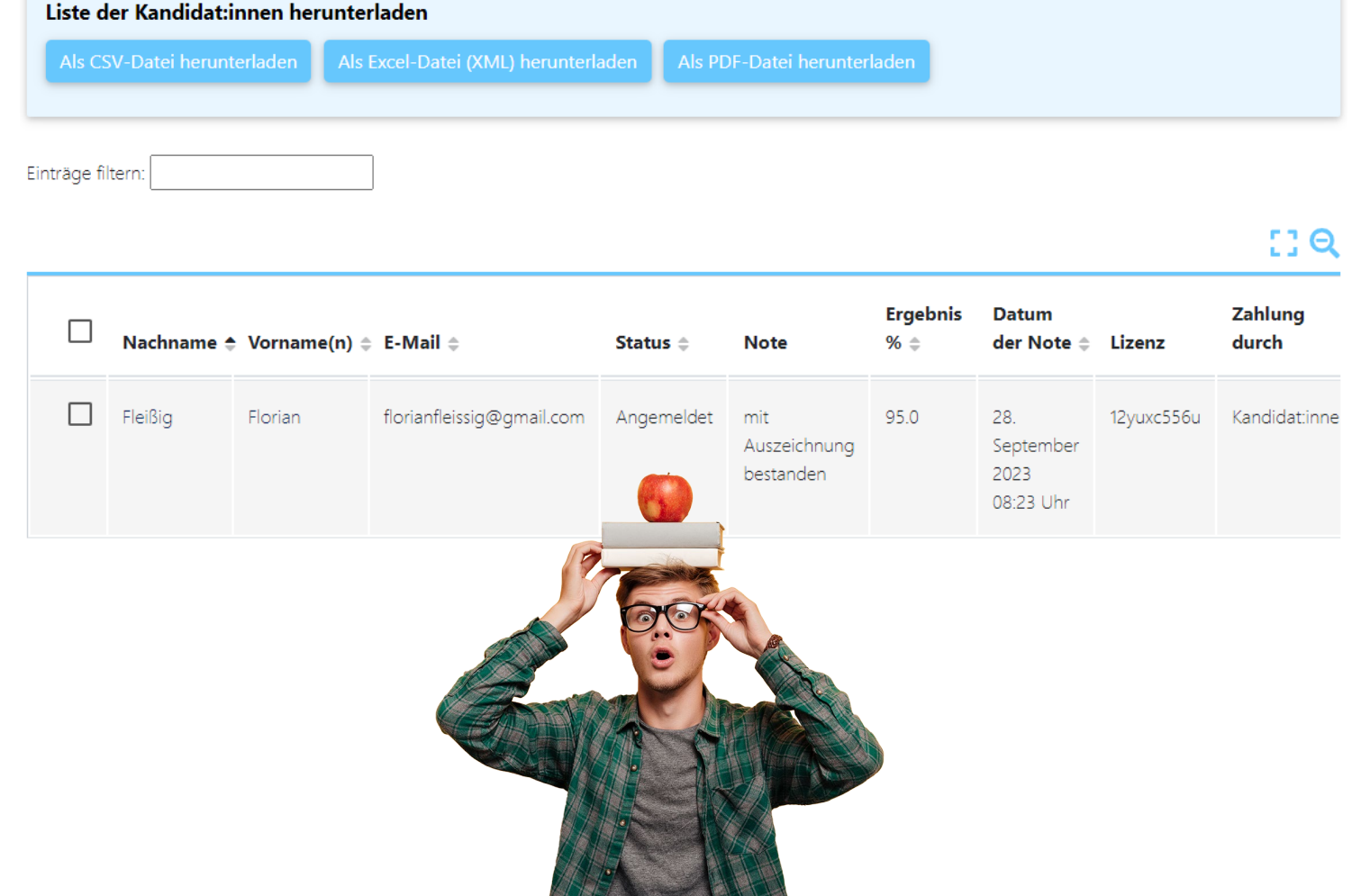

THE STATE OF THE PARTIES.

#### t. **TRAUNER**

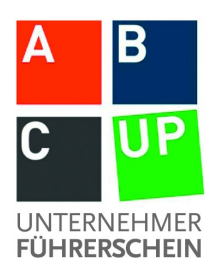

### **Zeitplan**

- **Schuljahr 2023/24:** Prüfungen nach bestehendem Syllabus (und bestehenden Prüfungsfragen) im neuen Prüfungsportal
- **Schuljahr 2024/25:** Prüfungen A, B und C nach neuem Syllabus und mit neuen Prüfungsfragen
	- Zug um Zug eingeführt.
	- Inklusive Übergangsfrist: Wahlmöglichkeit  $\rightarrow$  alter/neuer Syllabus (Curriculum)

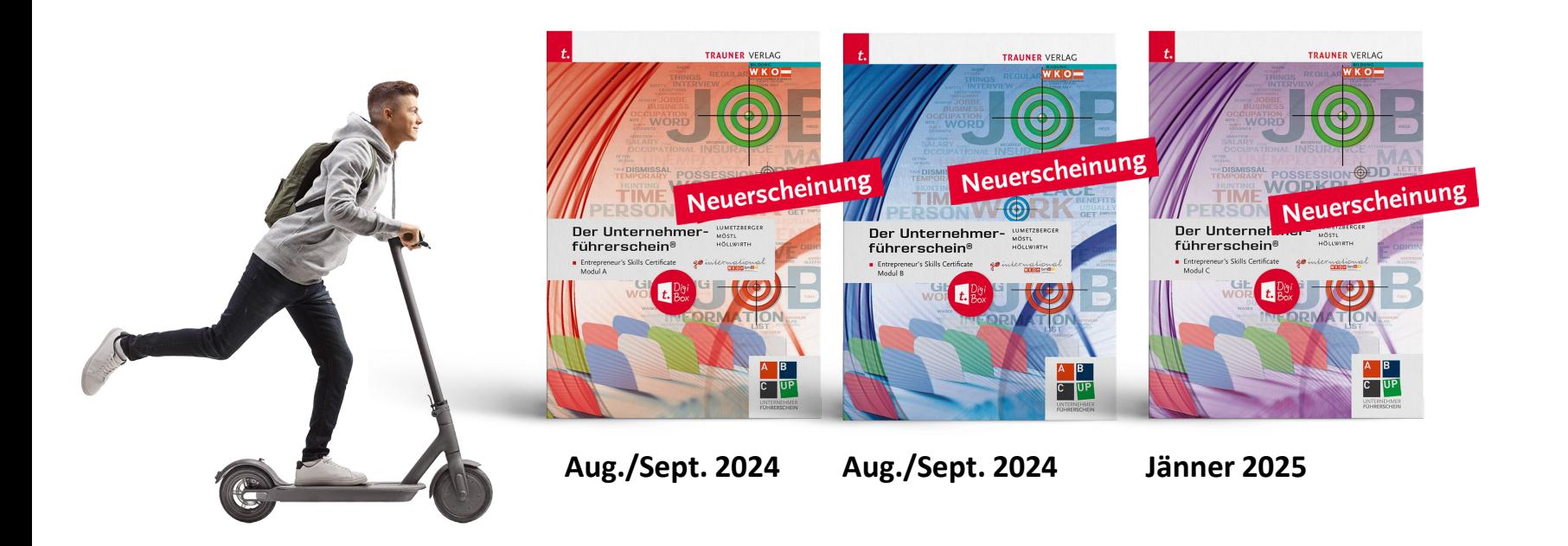